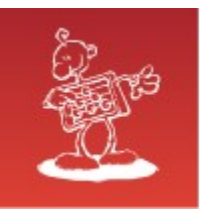

# **Right Way for Losing Data**

- **mag. Sergej Rožman**; Abakus plus d.o.o. Ø
- The latest version of this document is available at:  $\bullet$ <http://www.abakus.si/>

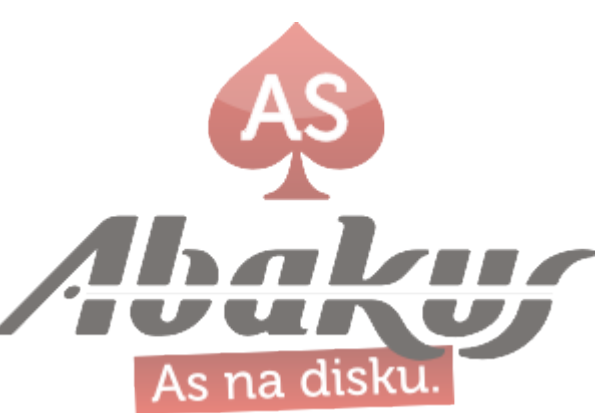

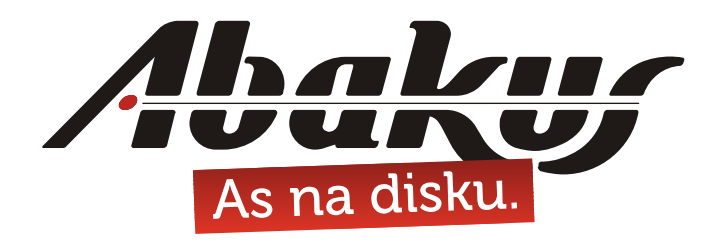

# **Right Way for Losing Data**

## **mag. Sergej Rožman**

sergej.rozman@abakus.si

T.

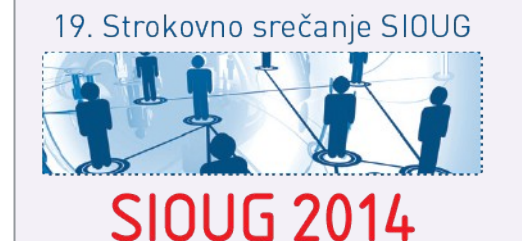

13.-14. oktober 2014

Gold ORACLE **Partner** 

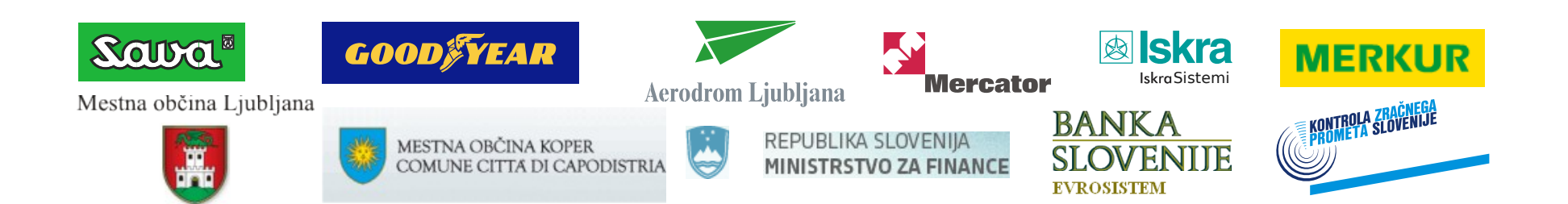

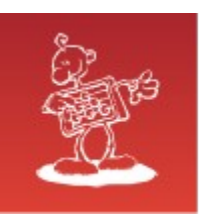

# Abakus plus d.o.o.

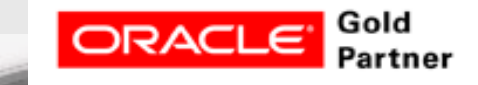

#### **History**

from 1992, ~20 employees

#### **Applications:**

- special (DB Newspaper Distribution, FIS Flight Information System)
- **ARBITER the ultimate tool in audit trailing**
- **APPM Abakus Plus Performance Monitoring Tool**

#### **Services:**

- DBA, OS administration , programming (MediaWiki, Oracle)
- networks (services, VPN, QoS, security)
- open source, monitoring (Nagios, OCS, Wiki)

#### **Hardware:**

servers, **SAN storage**, firewalls, **backup servers**

#### **Infrastructure:**

- from 1995 GNU/Linux *(~20 years of experience !)*
- Oracle on GNU/Linux: since RDBMS 7.1.5 & Forms 3.0 *(before Oracle !)*

#### **>20 years of experience with High-Availability !**

Mestna občina Ljubljana

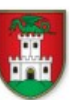

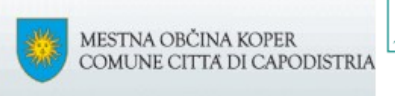

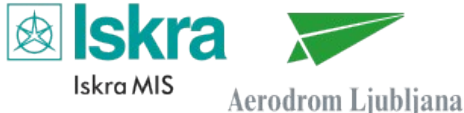

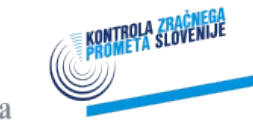

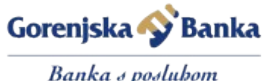

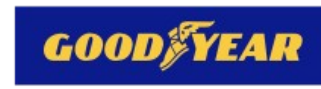

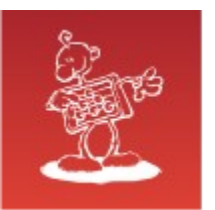

1

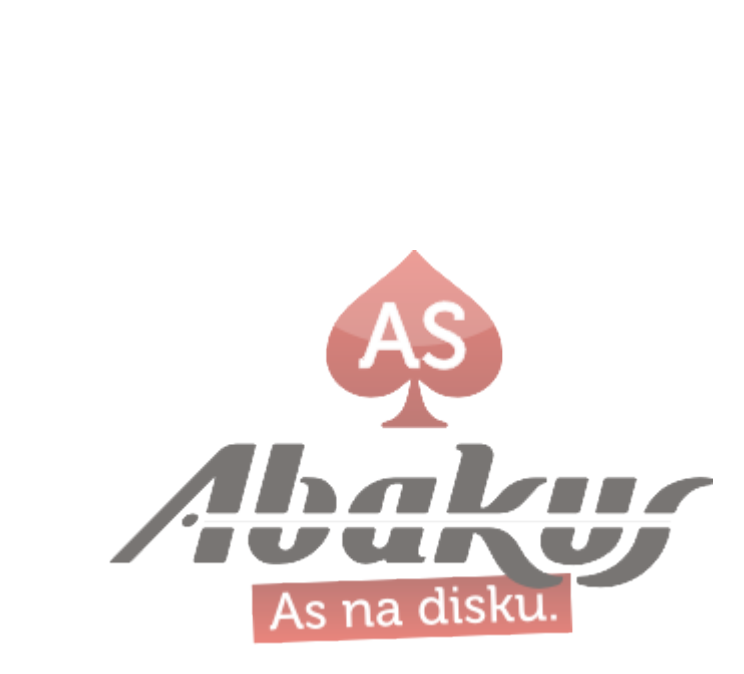

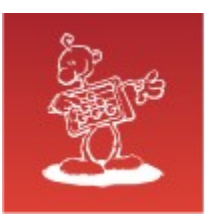

- 4 GB common disk drive/file system size limit
- OracleDB (ver. 7 & 8) had »a weak control« of the datafile size limit S (at start time only)
- autoextendable datafile could exceed over the »weak limit«  $\bullet$
- the database worked until shutdown ۰
- after that ... $\bullet$

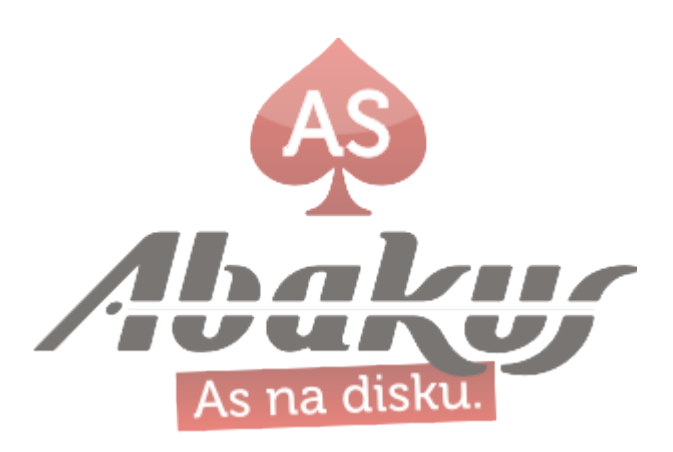

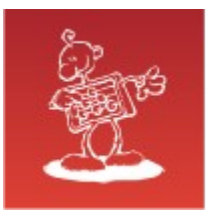

SQL> startup

ORACLE instance started.

Total System Global Area 130248864 bytes Fixed Size 73888 bytes Variable Size 123449344 bytes Database Buffers 6553600 bytes Redo Buffers 172032 bytes Database mounted.

(Error stack:)\* ORA-01122: database file <datafile-name> failed verification check ORA-19510: failed to set size of 524288 blocks for file <datafile-name> (blocksize=8192) ORA-27059: skgfrsz: could not reduce file size ORA-27072: skgfdisp: I/O error

\* The fact that human memory is not like a DVD does mean that memories may not be completely accurate

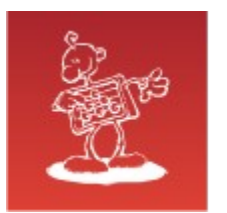

#### **»Solution«**

- hack the datafile size and open the DB
- BE AFRAID of STALE PENDING OPERATION  $\mathbf{S}$
- create new DB and transfer data from old DB

• limit max datafile sizes

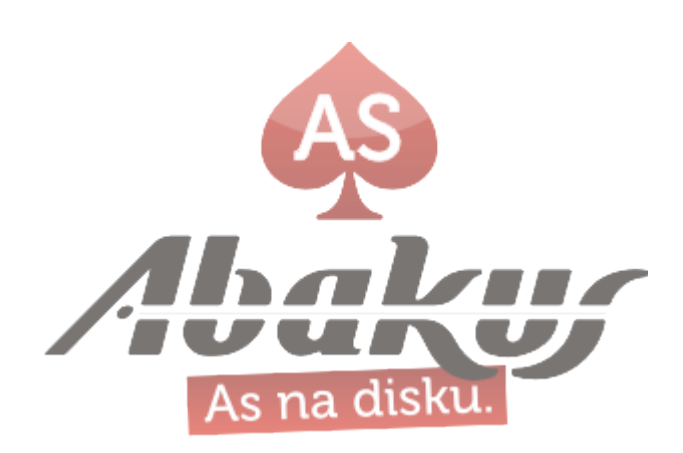

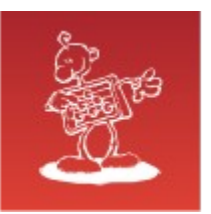

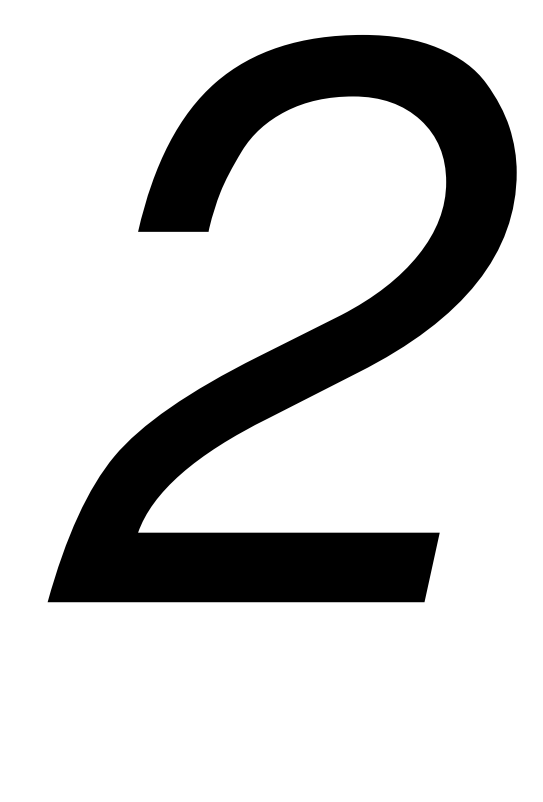

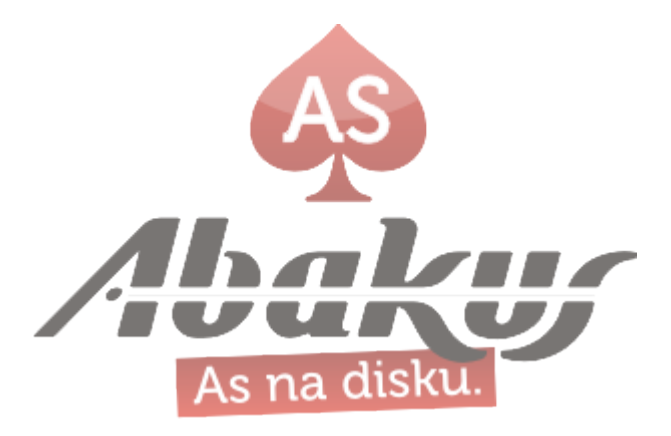

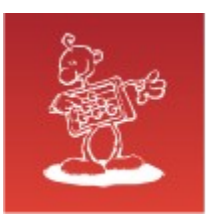

# OMF – Oracle Managed Files

- introduced in Oracle 9i
- eliminate the need to directly manage the operating system files (really?)
- introduces »funny« names (/oradata/ARBITER/datafile/o1\_mf\_ts\_test\_b21jyq0c\_.dbf)
- important parameters db\_create\_file\_dest string /oradata db\_create\_online\_log\_dest\_1 string /oradata

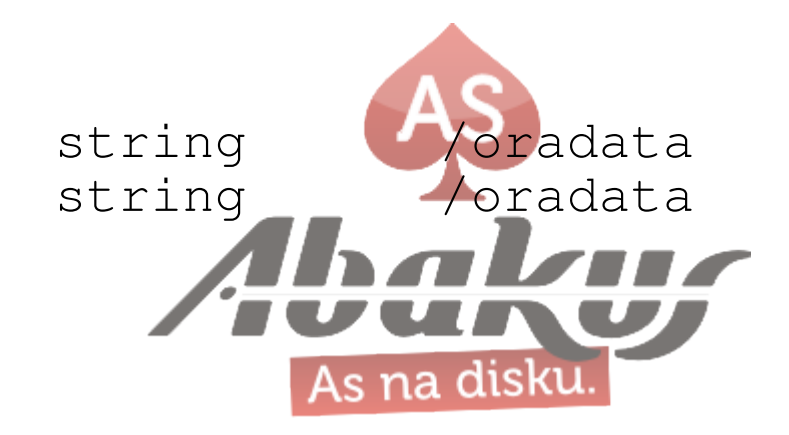

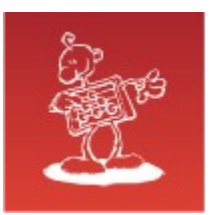

#### ASM – Automatic Storage Management

- introduced in Oracle 10i
- Oracle volume manager  $\bullet$
- introduces even more »funny« names (+DATA/arbiter/datafile/sysaux.674.847463079)

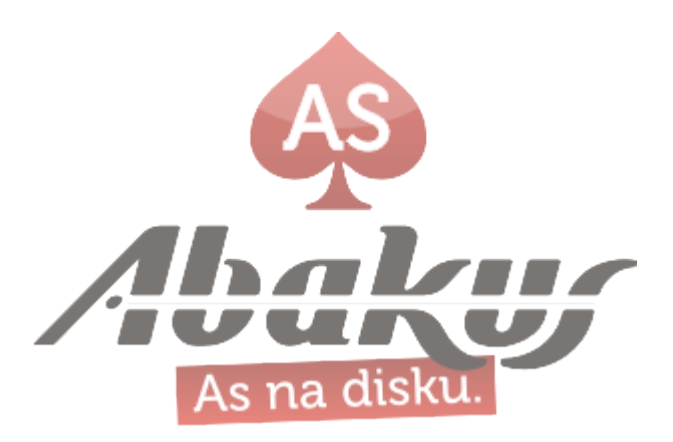

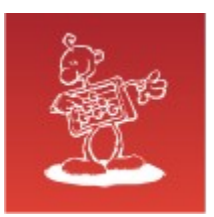

## How to move/rename datafile

#### **Usual way**

- take the datafile offline  $\mathcal{R}_{\mathcal{S}}$
- move the datafile at the OS level  $\bullet$
- rename the datafile in the database  $\bullet$
- recover the datafile and put it back online

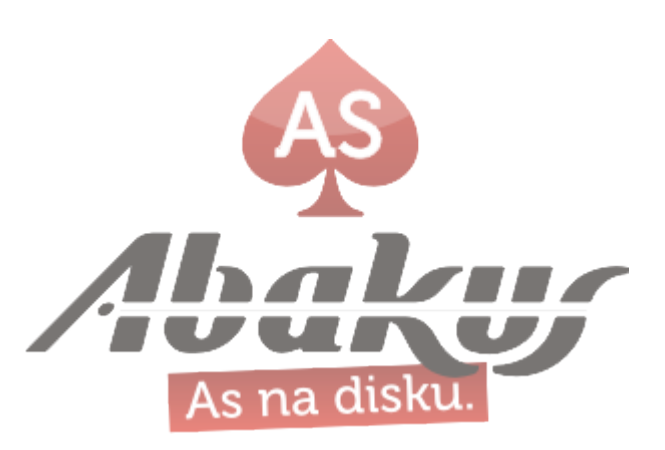

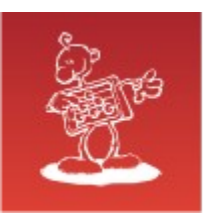

## How to rename OMF

- YOU SHOULD NOT !
- it doesn't make sense

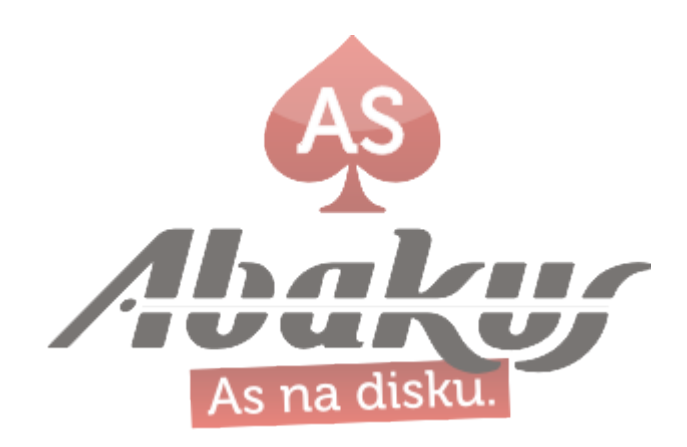

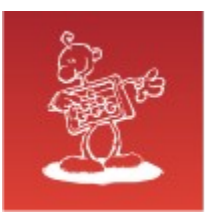

## How to move OMF

- it should be possible
- OMF: maybe Oracle will do the OS part by himself?

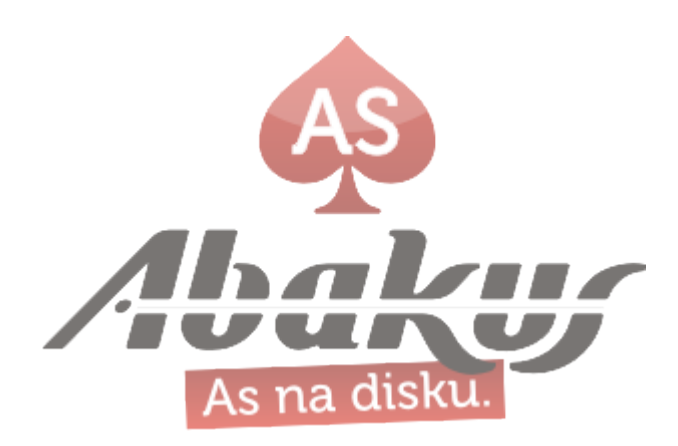

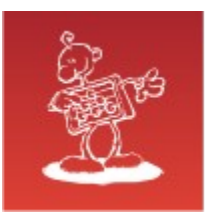

## How to move OMF

- Oracle won't do anything by himself!
- you move the OMF the same way as ordinary datafile

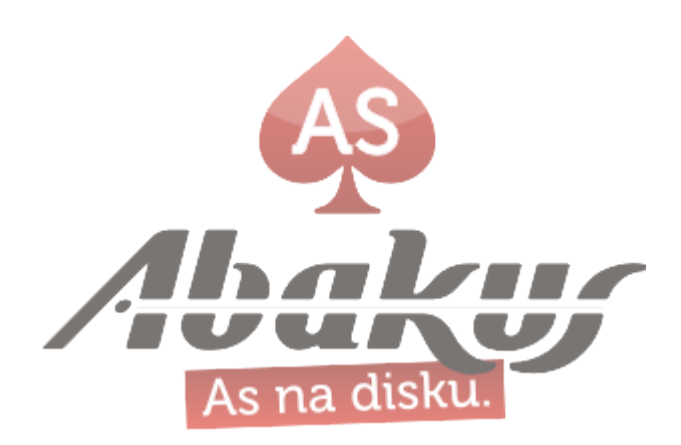

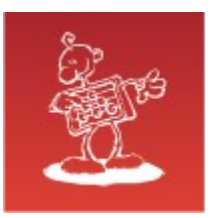

#### **OMF: »OS part« can't be done in ASM:**

SQL> ALTER DISKGROUP DATA RENAME ALIAS '+DATA/test/datafile/users.271.858525959' TO '+DATA/ttt/datafile/users.271.858525959';

ERROR at line 1:

ORA-15032: not all alterations performed

ORA-15177: cannot operate on system aliases

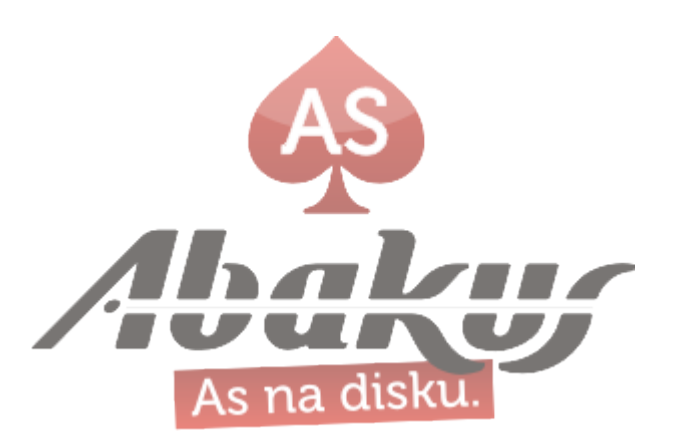

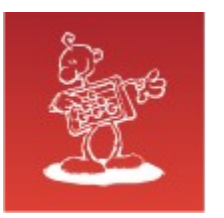

#### **DB part – Oracle ≥10.2:**

SQL> alter database rename file '+DATA/**test**/datafile/users.271.858525959' to '+DATA/**ttt**/datafile/users.271.858525959';

ERROR at line 1: ORA-01511: error in renaming log/data files ORA-01141: error renaming data file 4 - new file '+DATA/ttt/datafile/users.271.858525959' not found ORA-01110: data file 4: '+DATA/test/datafile/users.271.858525959' ORA-17503: ksfdopn:2 Failed to open file +DATA/ttt/datafile/users.271.858525959 ORA-15173: entry 'users.271.858525959' does not exist in directory 'datafile'

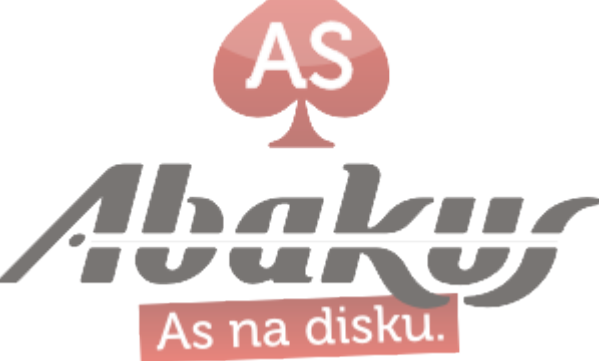

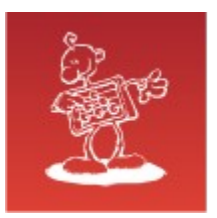

#### **but ...**

#### **Oracle 10.1:**

SQL> alter database rename file '+ARCH/**test**/datafile/users.7515.858523367' to '+ARCH/**ttt**/datafile/users.7515.858523367';

Database altered.

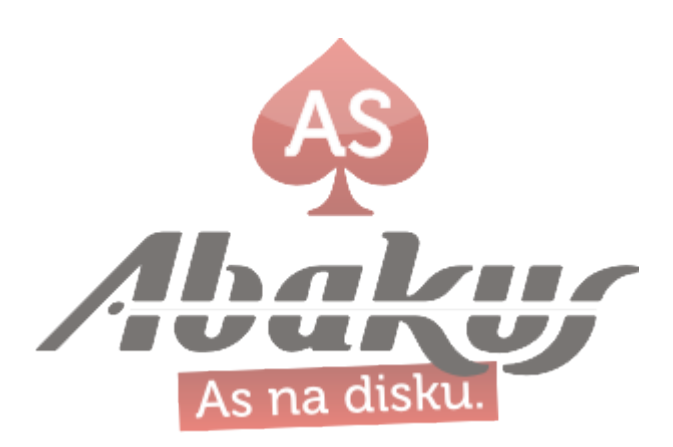

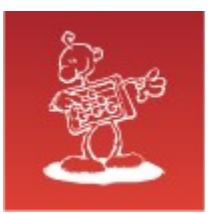

#### **Oracle 10.1:**

SQL> alter database rename file '+ARCH/**test**/datafile/users.7515.858523367' to '+ARCH/**ttt**/datafile/users.7515.858523367';

Database altered.

SQL> alter database open;

ERROR at line 1: ORA-01157: cannot identify/lock data file 4 - see DBWR trace file ORA-01110: data file 4: '+ARCH/ttt/datafile/users.7515.858523367'

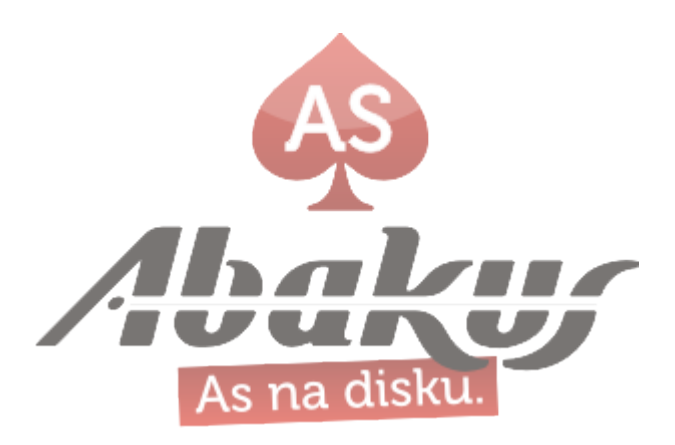

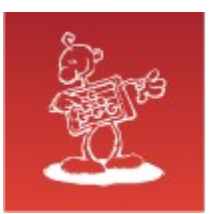

#### **Oracle 10.1:**

SQL> alter database rename file '+ARCH/**test**/datafile/users.7515.858523367' to '+ARCH/**ttt**/datafile/users.7515.858523367';

Database altered.

SQL> alter database open;

ERROR at line 1: ORA-01157: cannot identify/lock data file 4 - see DBWR trace file ORA-01110: data file 4: '+ARCH/ttt/datafile/users.7515.858523367'

**Oracle! Where is my datafile???**

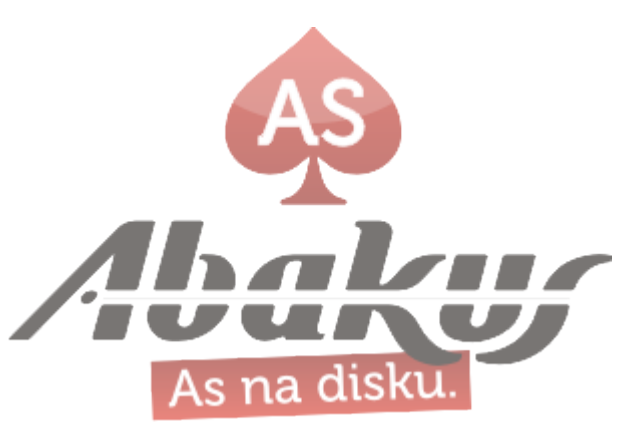

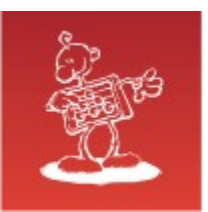

## Mixed version issue – part 1

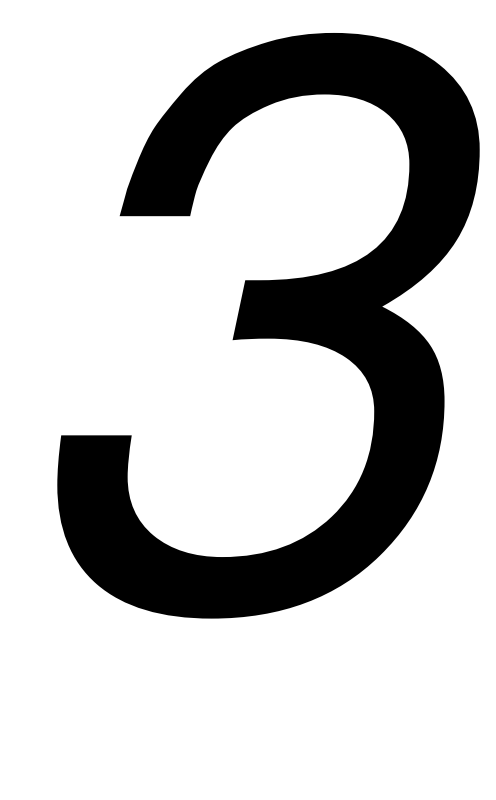

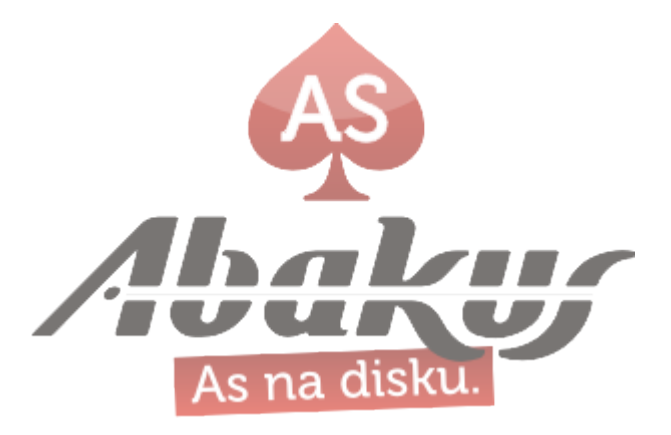

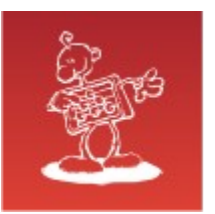

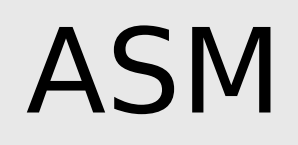

- Oracle ASM used raw devices (or ASMLib) until ver. 10.2.0.2  $\bullet$
- On Linux raw devices were deprecated and scheduled for removal at  $\bullet$ one point, because the O\_DIRECT flag can be used instead

Remember that ASM does not perform database IO as the database  $\bullet$ still performs its own IO just as always

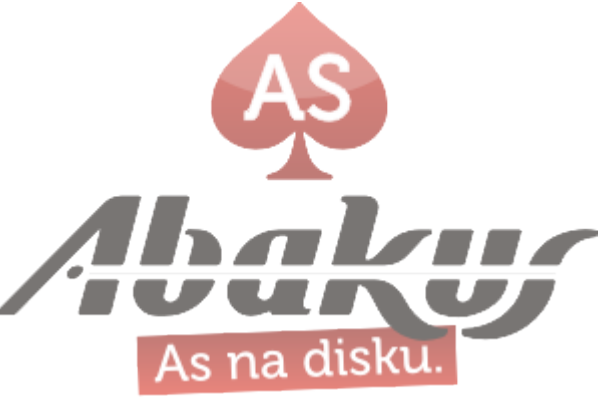

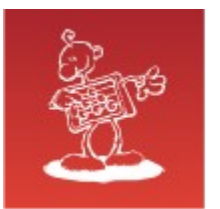

## ASM – what if ...

#### **Mixed versions (supported configuration)**

- Oracle ASM ver. 11.2 ۰
- Oracle DB ver. 10.1
- **Caution:** ASM supports block devices but DB does not !

• Remember that ASM does not perform database IO as the database still performs its own IO just as always

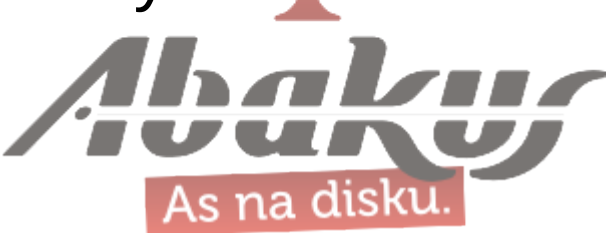

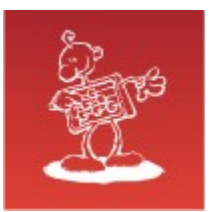

## ASM – what if ...

SQL> alter diskgroup DATA add failgroup SAN1 disk /oradata/+ASM/san1-disk4;

Diskgroup altered.

#### ASM alertlog:

WARNING: RDBMS client (XX) with version (10.1.0.5.0) is not compatible with a pending operation

DB alertlog:

ORA-00376: file 5 cannot be read at this time ORA-01110: data file 5: '+DATA/test/datafile/undotbs2.269.696087027'

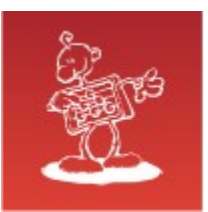

## Mixed version issue – part 2

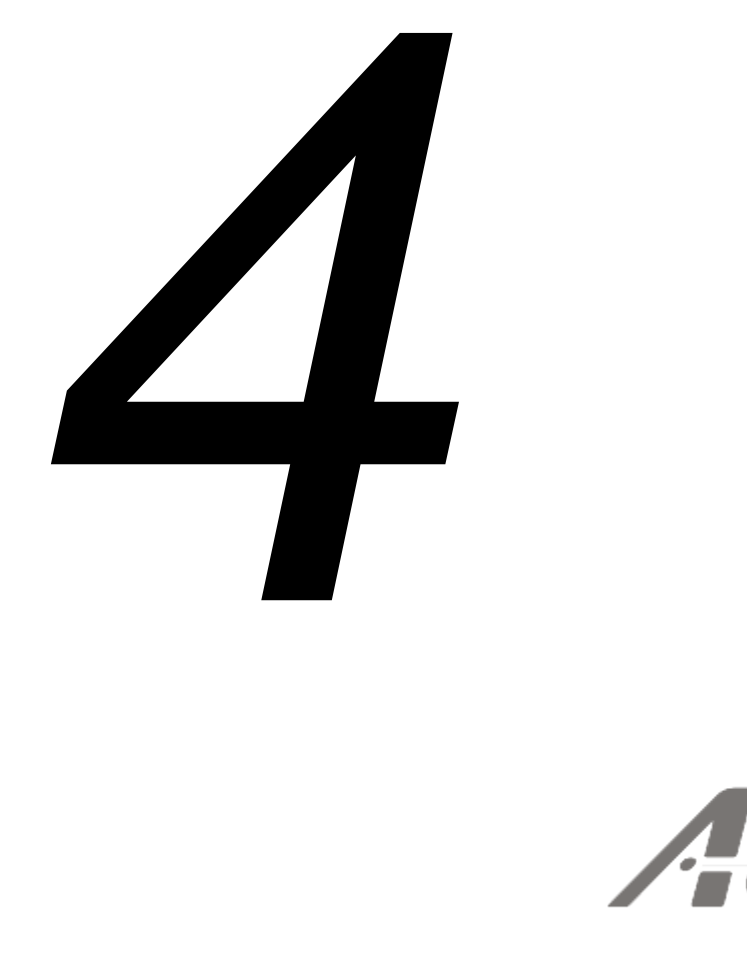

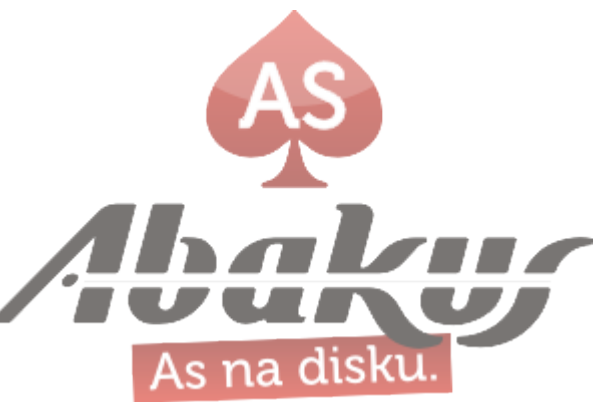

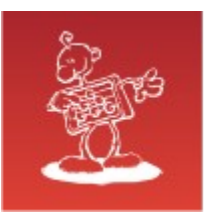

# ASM – what if … (again)

## **Mixed versions (supported configuration)**

- Oracle ASM ver. 12.1 G
- Oracle DB ver. 11.2 ۰
- **Caution:**  $\bullet$ ASM supports large disk drive (>2TB) devices but DB does not !
- Remember that ASM does not perform database IO as the database still Ø performs its own IO just as always

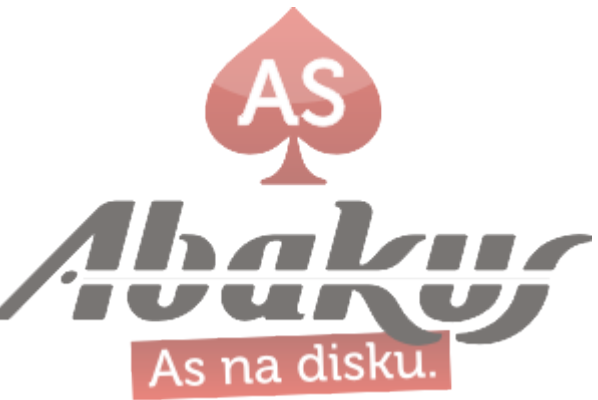

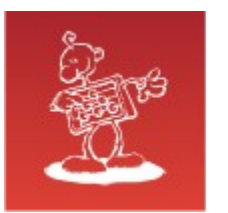

# ASM – what if … (again)

## **Mixed versions (legal & supported condition)**

- works fine until data reaches 2 TB limit on the individual disk drive
- even for quite a long time (weeks, months)

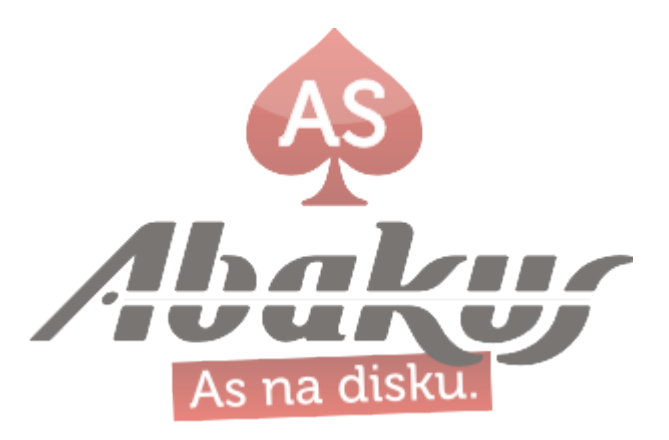

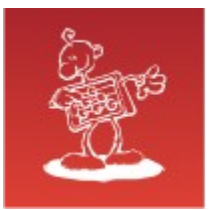

## ASM – what if ...

#### ASM alertlog:

Errors in file /oradmin/diag/asm/+asm/+ASM2/trace/+ASM2\_arb0\_9392.trc: ORA-15196: invalid ASM block header [kfc.c:28346] [endian\_kfbh][2147483655]  $[243]$   $[83]$   $!=$  1] ORA-15196: invalid ASM block header [kfc.c:28346] [endian kfbh] [2147483655]  $[243]$   $[83]$   $!=$  1] NOTE: cache repaired a corrupt block: group=3(DATA) dsk=7 blk=243 on disk 7 from disk=7 (DATA\_0007) incarn=3491241260 au=11 blk=243 count=1

#### DB alertlog:

Reading datafile '+DATA/arb/datafile/users.265.841516141' for corruption at rdba: 0x3481c1bf (file 210, block 115135) Read datafile mirror 'DATA\_0001' (file 210, block 115135) found same corrupt data (no logical check) Read datafile mirror 'DATA\_0006' (file 210, block 115135) found valid data

Read of datafile '+DATA/arb/datafile/ts\_prod.268.841517003' (fno 288) header failed with ORA-01208 Rereading datafile 288 header from mirror side 'DATA\_0002' failed with ORA-01208 Rereading datafile 288 header from mirror side 'DATA\_0006' found valid data Repaired corruption in datafile 288 header

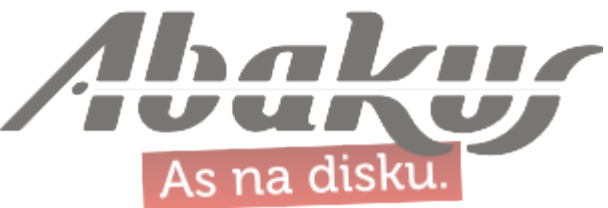

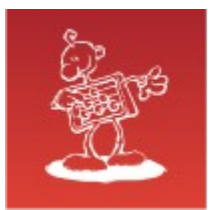

## ASM – what if ...

#### Recover:

#### Output:

ORA-00600: internal error code, arguments: [3020], [210], [692130], [881495970], [], [], [], [], [], [], [], [] ORA-10567: Redo is inconsistent with data block (file# 210, block# 692130, file offset is 1374961664 bytes) ORA-10564: tablespace USERS ORA-01110: data file 210: '/oradata/ARB/datafile/users.11936.803735271' ORA-10561: block type 'TRANSACTION MANAGED DATA BLOCK', data object# 3744293

#### DB alertlog:

WARNING! Recovering data file 395 from a fuzzy backup. It might be an online backup taken without entering the begin backup command.

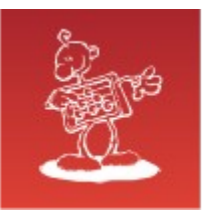

# **End of destruction**

# **Begin of construction**

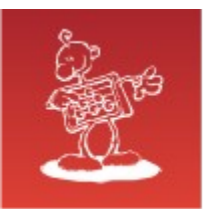

Recover

## **Some interesting readings**

- [1] Terry Sutton; Database Specialists, Inc.; **Recovering an Oracle Database with Missing Archived Logs** (http://www.dbspecialists.com/files/presentations/missing\_logs.html)
- [2] Vladimir's blog; **Some things that I've found to recover database without redo** (http://myoracledbablogon.blogspot.com/2010/09/all-that-ive-found-to-recover-database.html)
- [3] Doc ID: Note:30681.1; *EVENT: ADJUST\_SCN - Quick Reference*

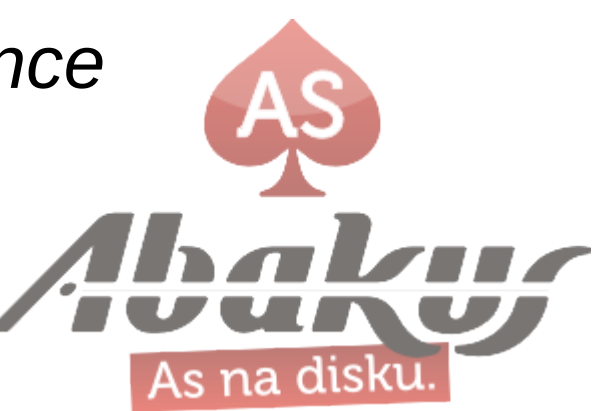

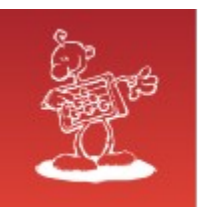

## Recover

#### **General instructions from [1]**

- **1. Taking a cold backup** of what you have now.
- **2. Restoring the lost datafile from a backup** and applying the archived redo logs that you do have.
- 3. Setting an undocumented instance parameter which will allow you to open the database in its current state (\_allow\_resetlogs\_corruption=TRUE).
- 4. Doing exports and selects to retrieve what data you can from the problem tablespace.
- **5. Restoring the entire database from the cold backup taken earlier.**
- 6. Taking the damaged datafile offline.
- 7. Doing exports and selects to retrieve additional data not salvaged in step 4.
- **8. Restoring again from the cold backup.**
- 9. Dropping the problem tablespace.
- 10.Recreating the problem tablespace.

11. Rebuilding the data in the problem tablespace with the data extracted in steps 4 and 7.

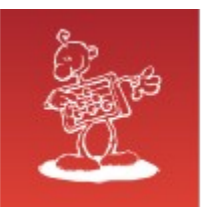

## Backup Server

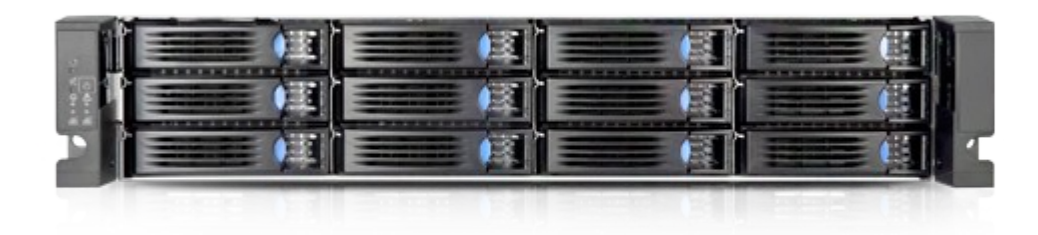

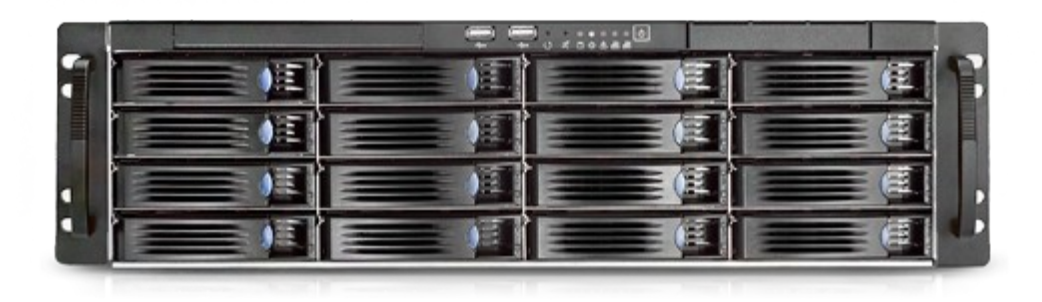

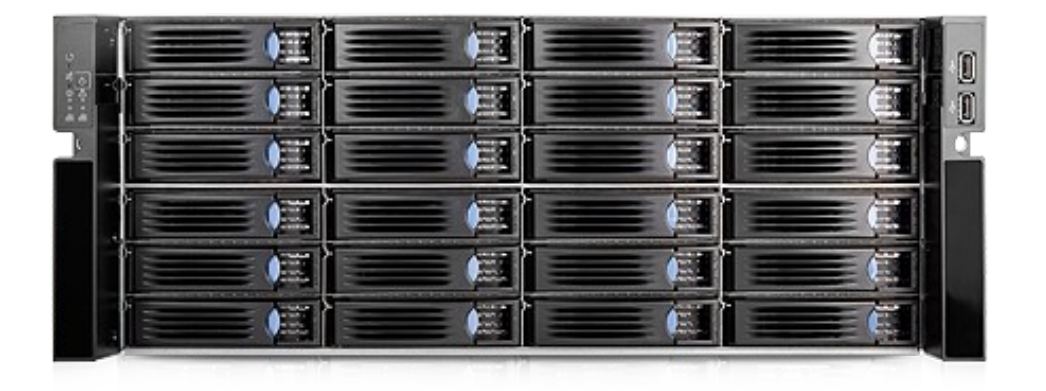

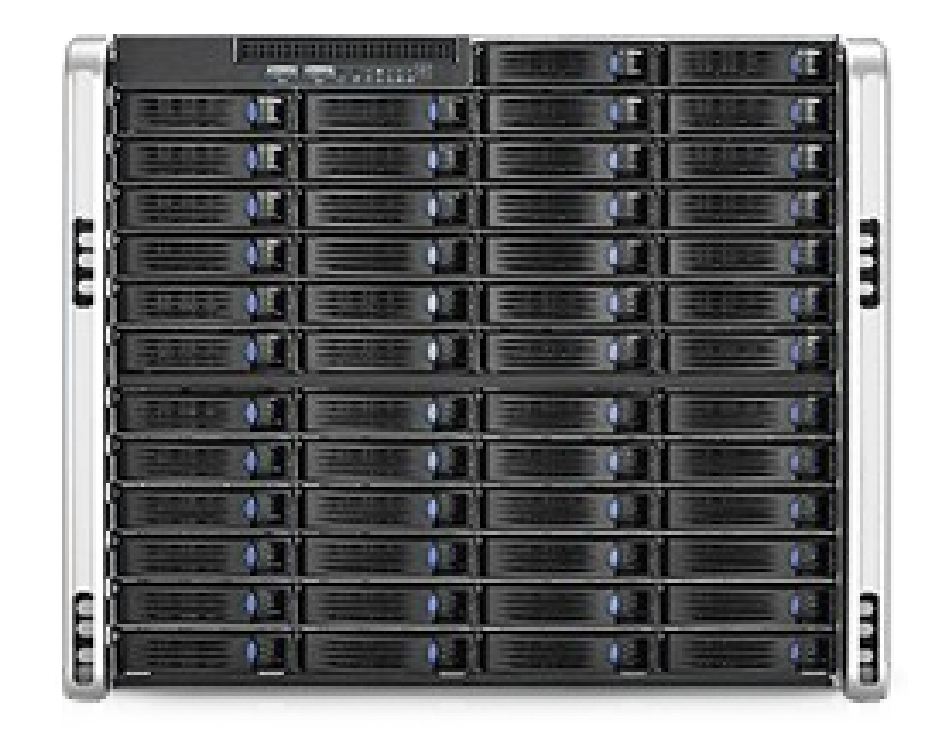

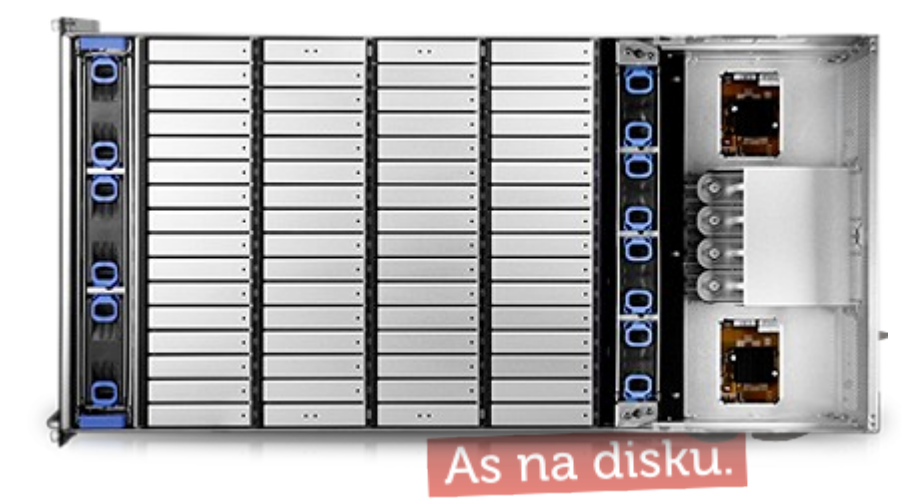

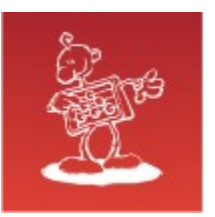

## Backup and Recovery Best Practices

- Backup takes no time! no resources needed & no disk space;
- Recover takes no time as well! no resources needed;
- Copies are without errors and consistent;
- Data is always available & always in view.

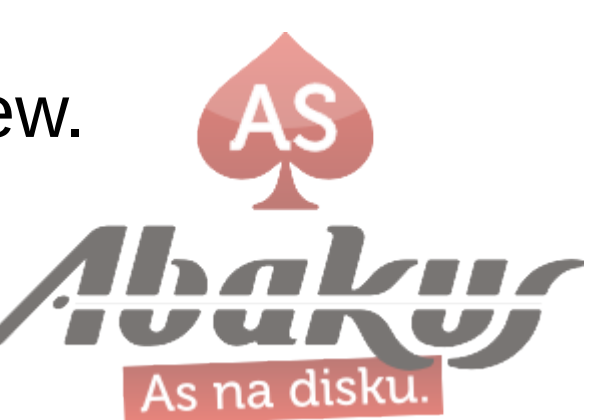

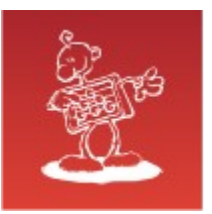

#### DB Backup in »no time«

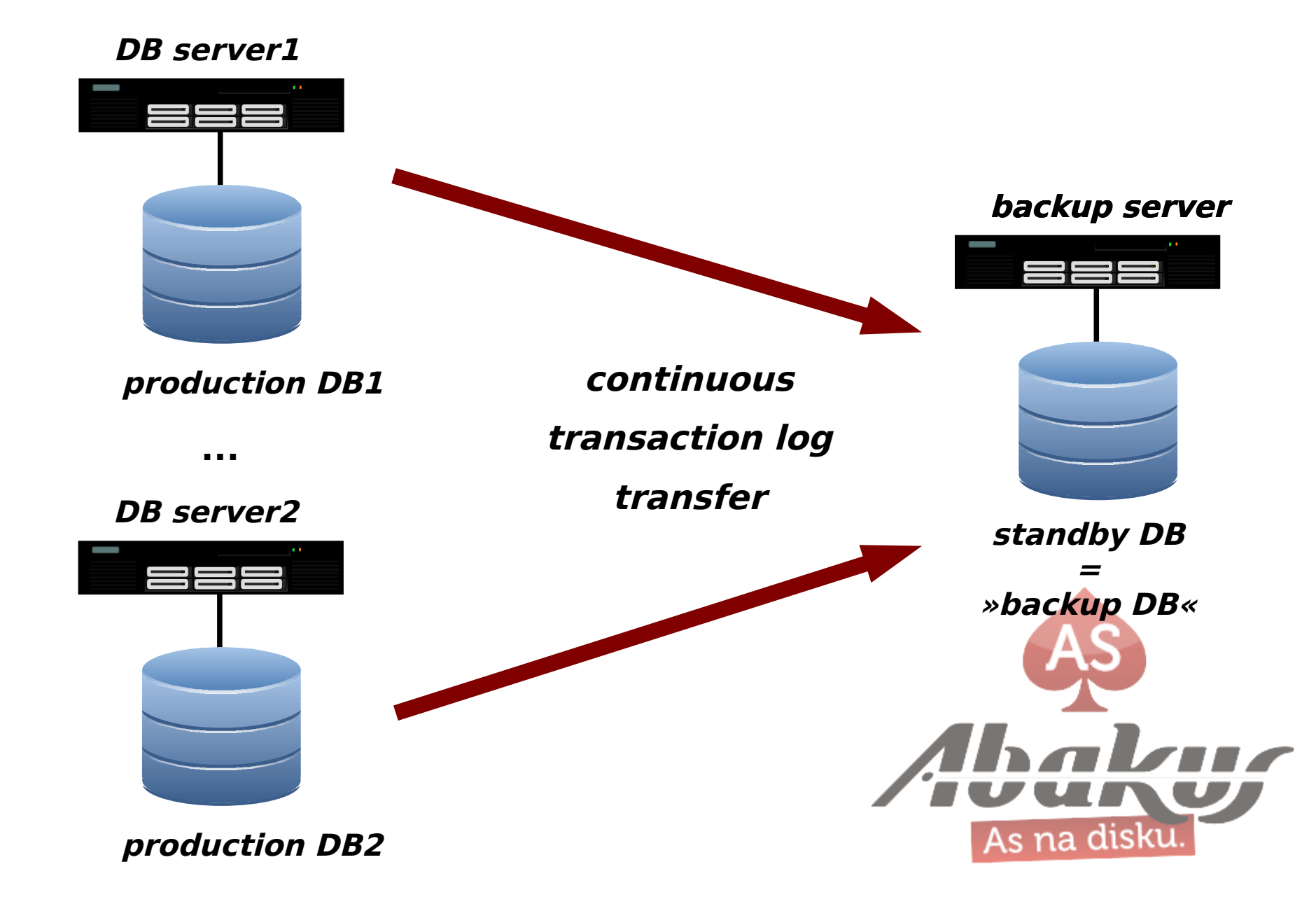

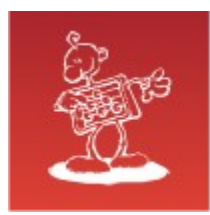

#### Historical copies occupy (almost) no disk space

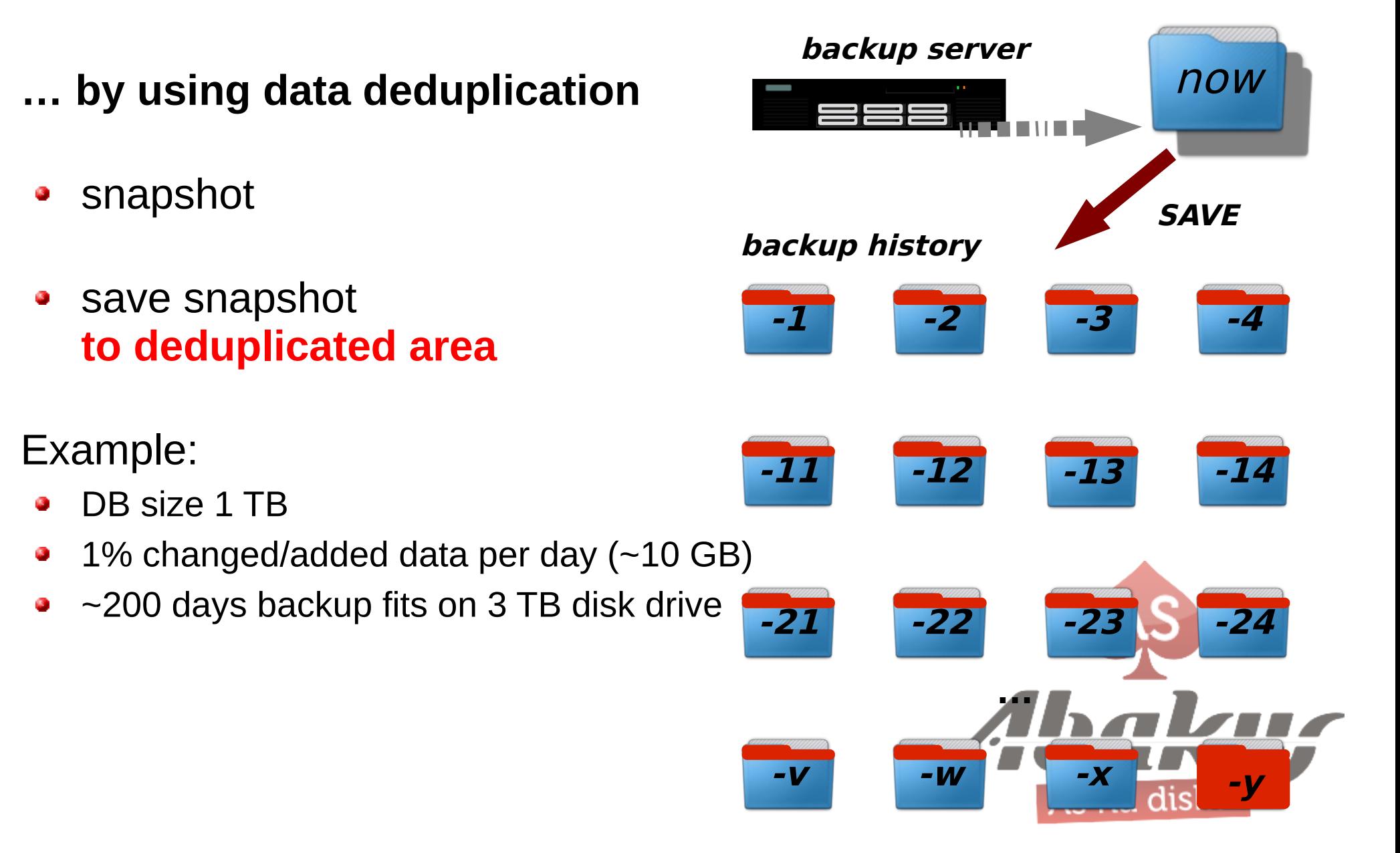

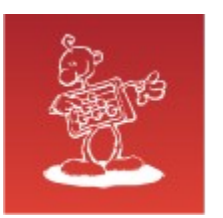

#### Recovery in »no time« – scenario 1

#### **Recovery as a Service (RaaS)**

services are offered directly from the backup server

#### **BACK IN BUSINESS IN NO TIME!\***

\* real restore in more appropriate time

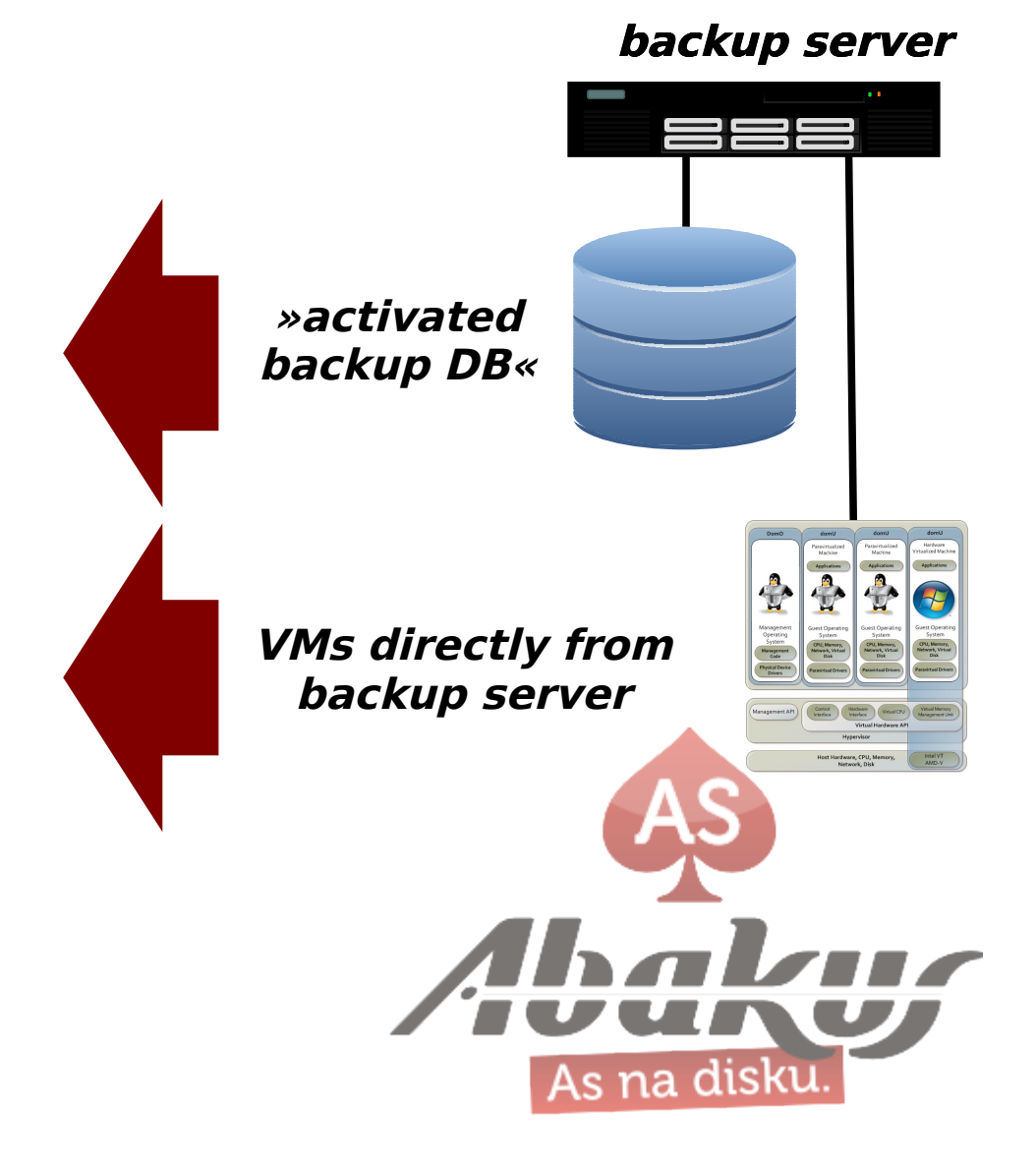

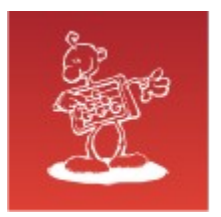

#### Alternative use

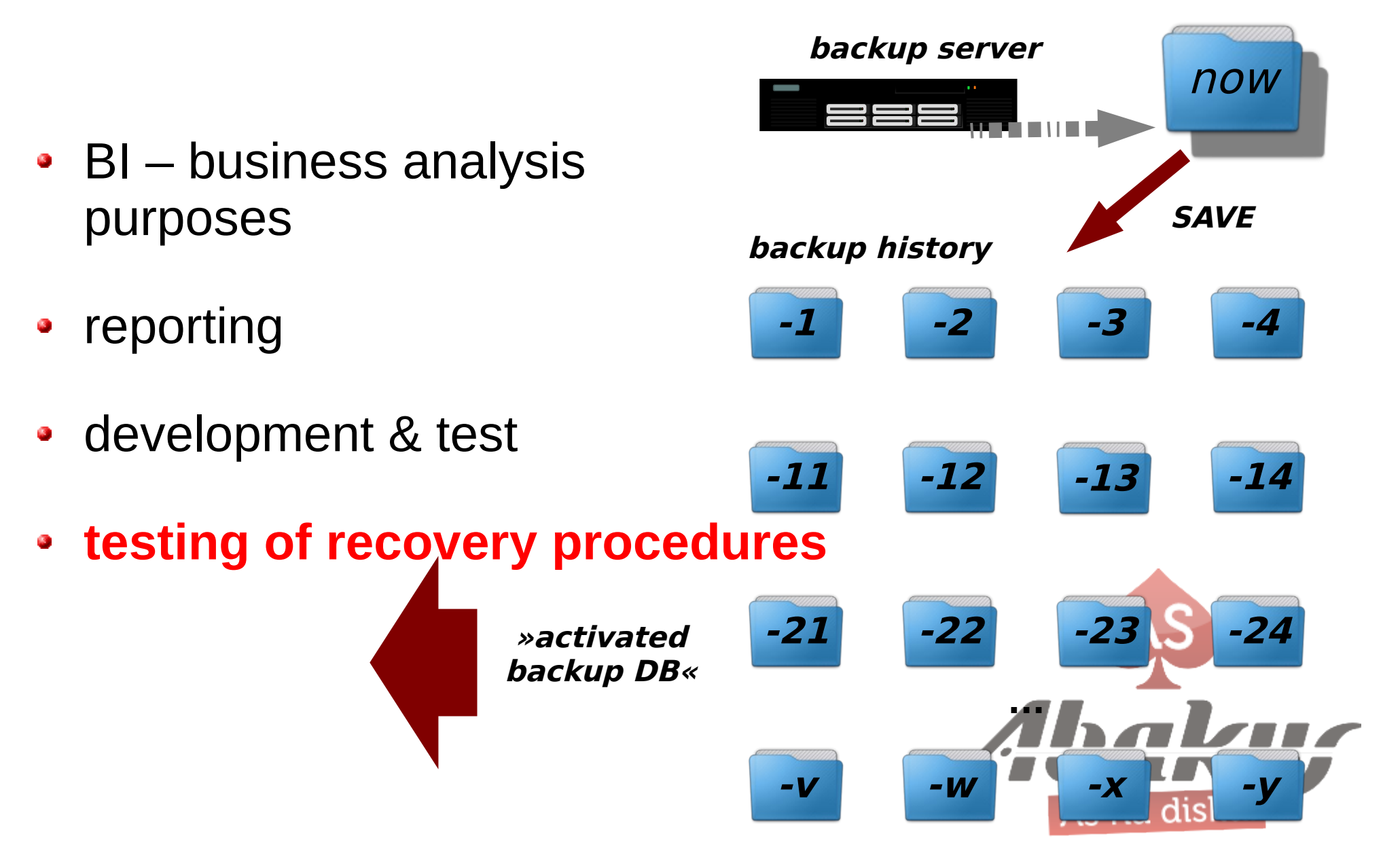

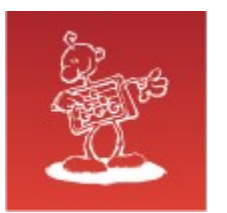

## Recovery in »no time« – scenario 2

#### **Recovery as an Infrastructure**

#### **(change role to SAN storage)**

backup server works as a SAN storage infrastructure to production servers

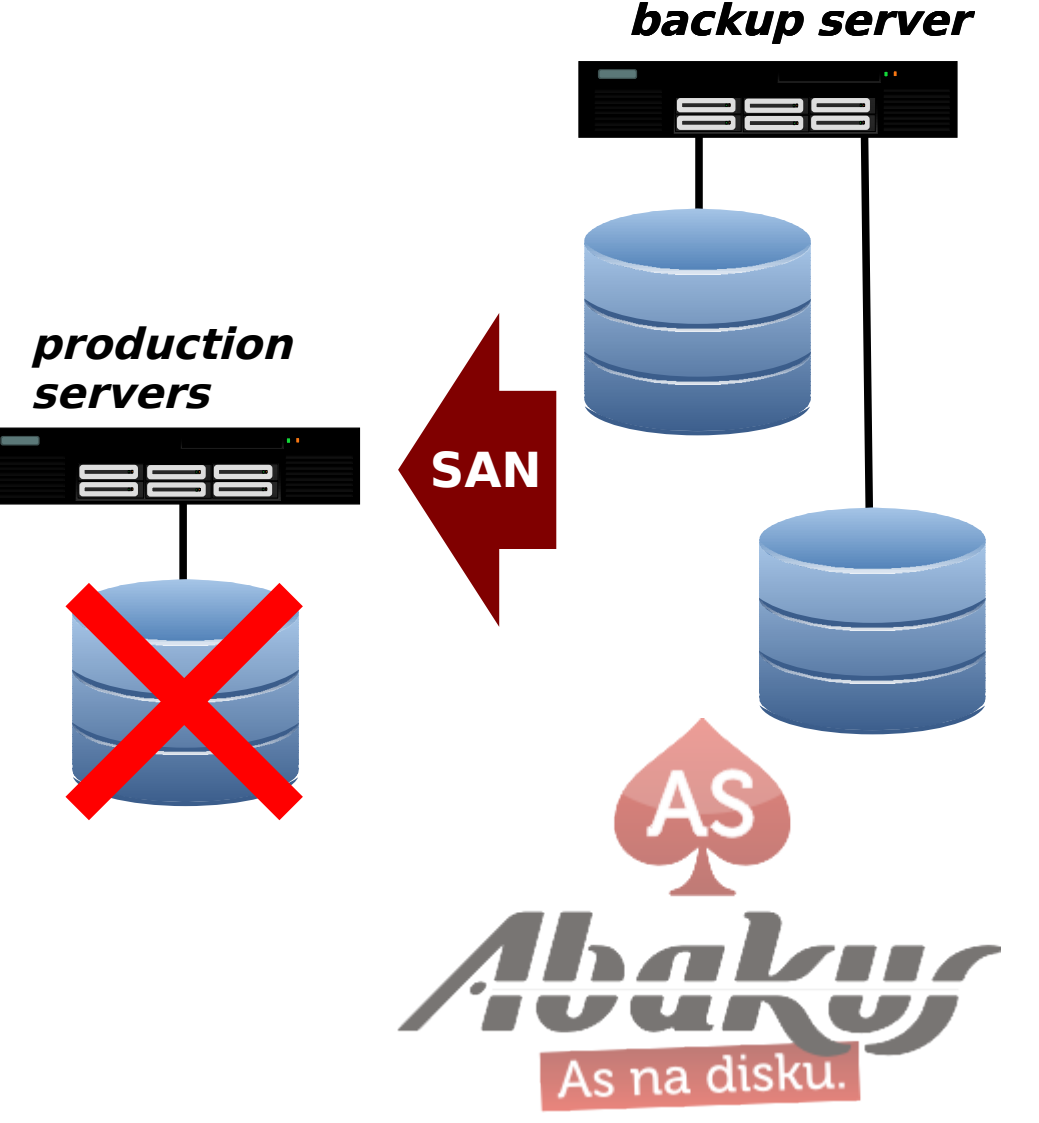

#### **BACK IN BUSINESS IN NO TIME!\***

\* real restore in more appropriate time

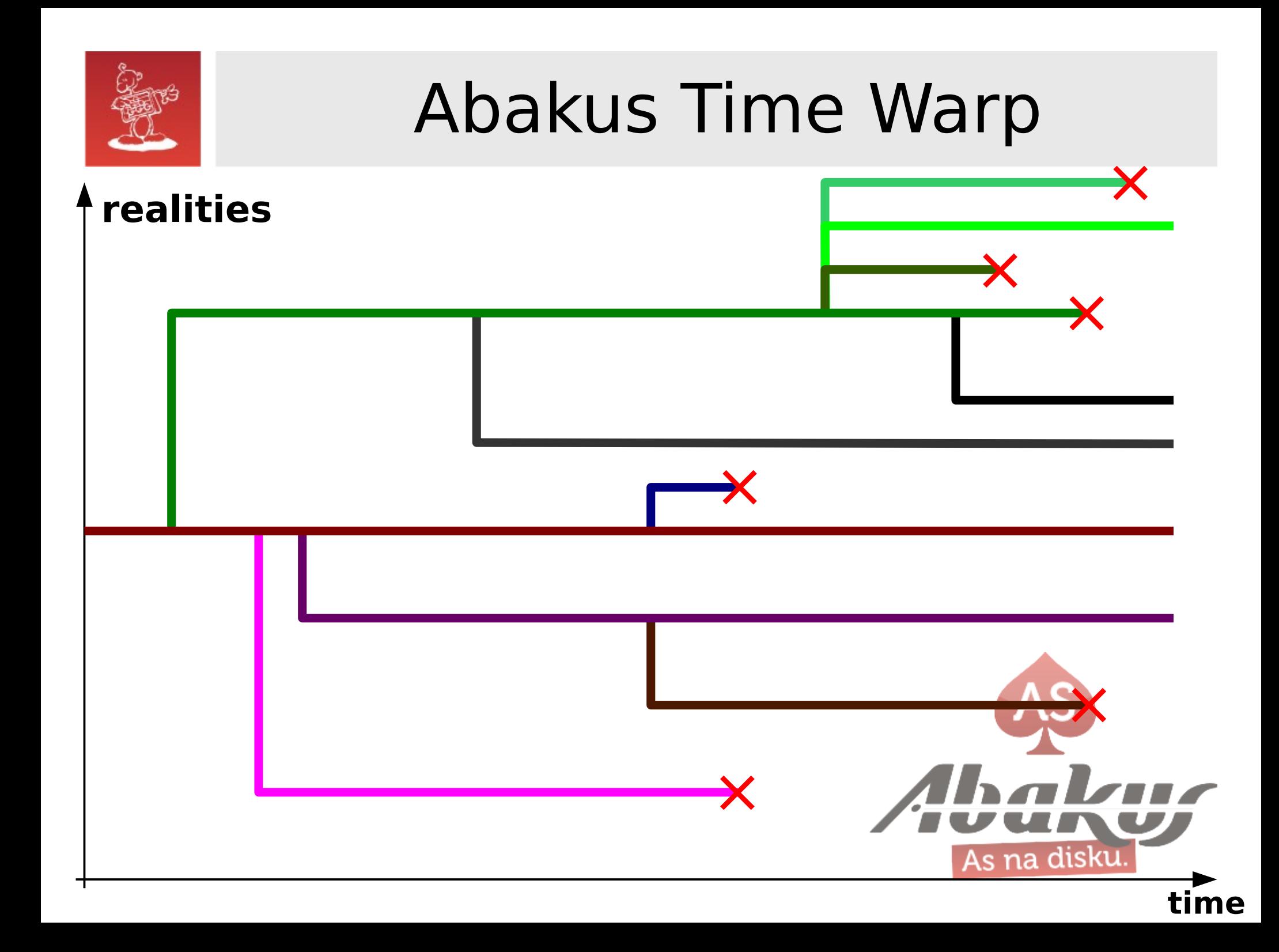

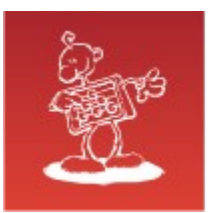

# Invitation

Ask my colegue to help recreating your data from scratch

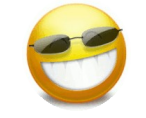

- **SIOUG 2014**
- hall C; 15:00
- **Jure Kajzer,** ABAKUS plus d.o.o.
- **Forensic analysis of Oracle log files**

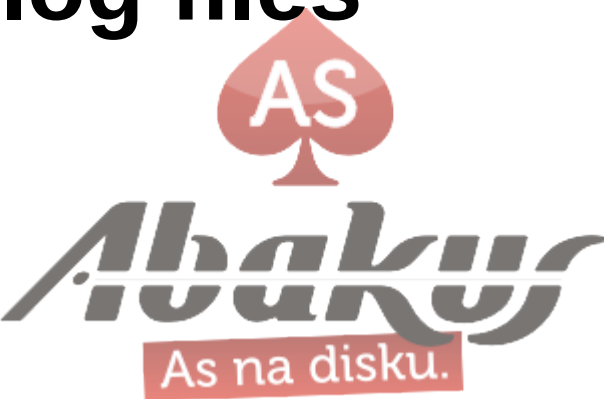

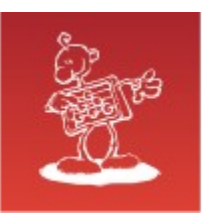

# Right Way for Losing Data

# **Thank You**

## **mag. Sergej Rožman**

ABAKUS plus d.o.o. Ljubljanska c. 24a, Kranj

e-mail: sergej.rozman $@$ abakus.si

phone: +386 4 287 11 14

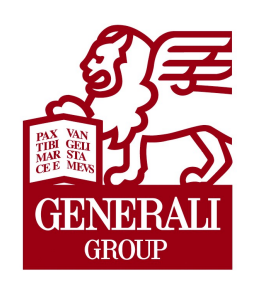

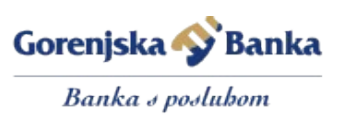

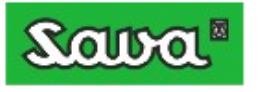

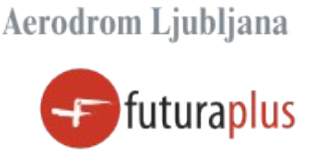

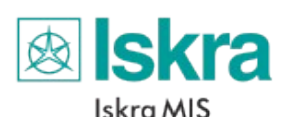

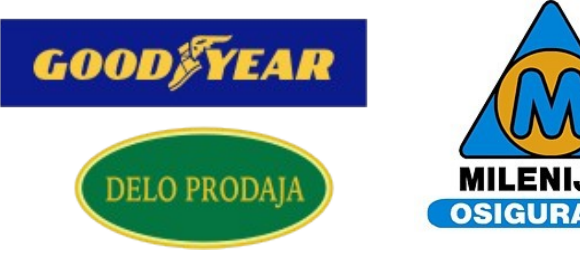

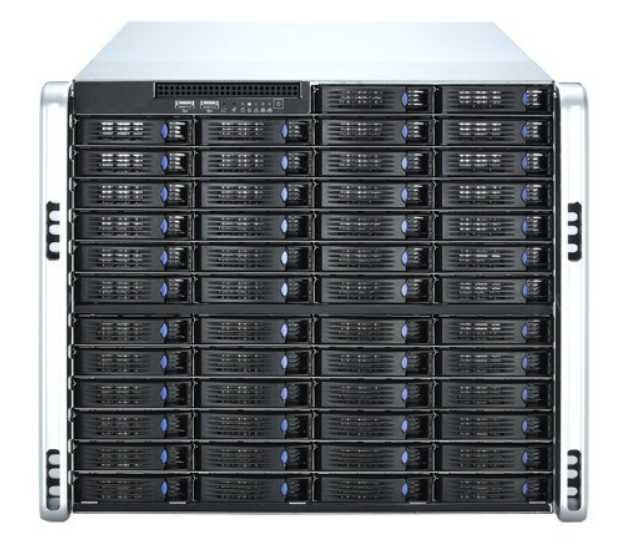